# **Setting up PingER servers at Amity**

They followed the instructions at [Installation Overview](https://confluence.slac.stanford.edu/display/IEPM/Installation+Overview). They were able to download and install the files.

The cgi-bin directory appears as:

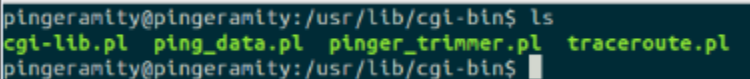

It would be good to get an ls -l to ensure the files are executable.

and /usr/local/share/pinger appears as:

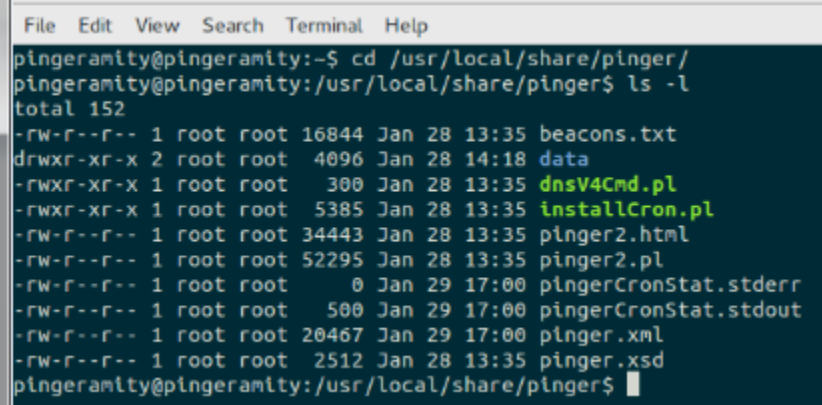

They then remotely logged in to test [traceroute.pl](http://traceroute.pl) file using <http://202.12.103.71/cgi-bin/traceroute.pl> which gives a [webpage](https://confluence.slac.stanford.edu/download/attachments/205981892/amity-traceroute.jpg?version=1&modificationDate=1454209210000&api=v2). This page looks correct, just tap yes to get it to make the traceroute. It also works if I VPN into SLAC from my home in the Bay Area. After pressing Yes I get:

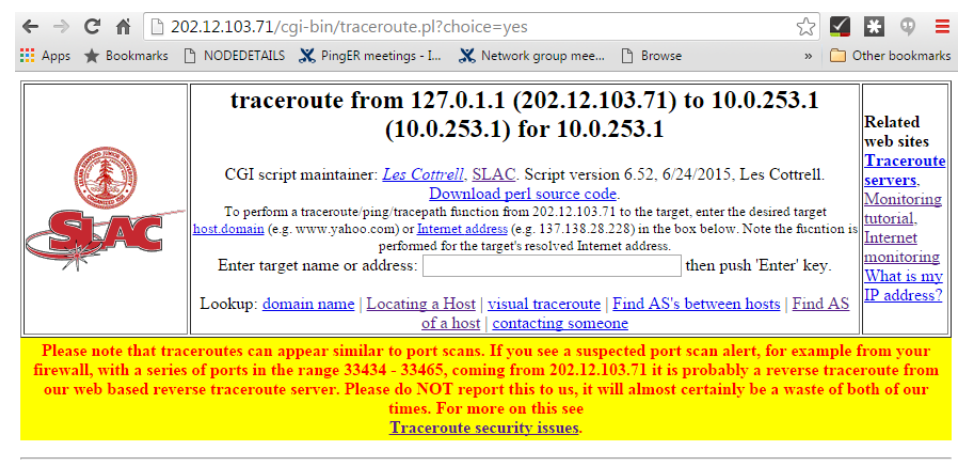

10.0.253.1 is a private address

See <u>The Naming System</u> for information on host.domain and <u>Addresses</u> for information on Internet addresses.

It appears that though the request is being made to 202.12.103.71 when traceroute.pl at Amity tries to get the IP address of the traceroute server at Amity it gets 127.0.1.1. I suggest adding some debugging statements to traceroute.pl around line 84 (or you can use the perl -dT option (see the lines following line 2 in traceroute.pl)) which reads:

use Net::Domain qw(hostname hostfqdn hostdomain); my \$hostname = hostfqdn(); my \$ipv="4";#set default used by gethostbyname6 to decide if to force IPv6 my \$ipaddr=gethostbyname6(\$hostname);

to trace what is happening and see if it is fixable (possibly hardcode the \$ipaddr).

I would sort this out before going onto ping\_data.pl. Once ping\_data.pl works (puts up its form) then debugging will be simpler.

#### pinger2.pl has been made executable

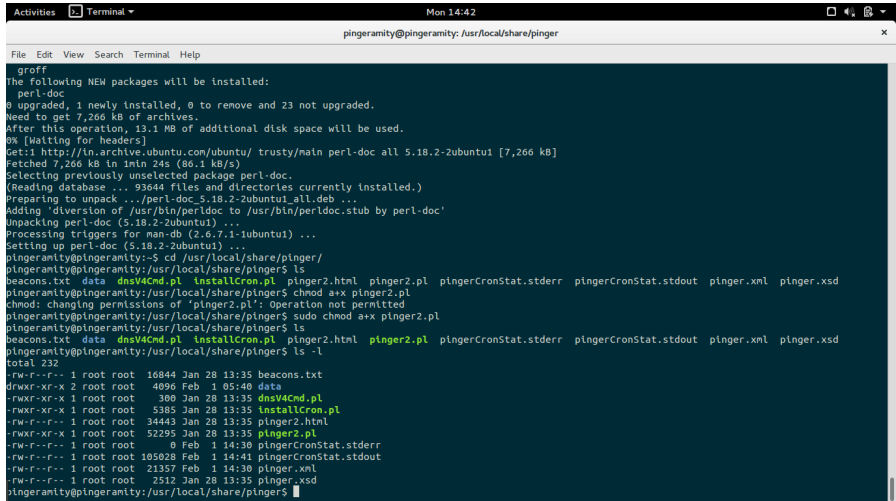

After making this change they see:

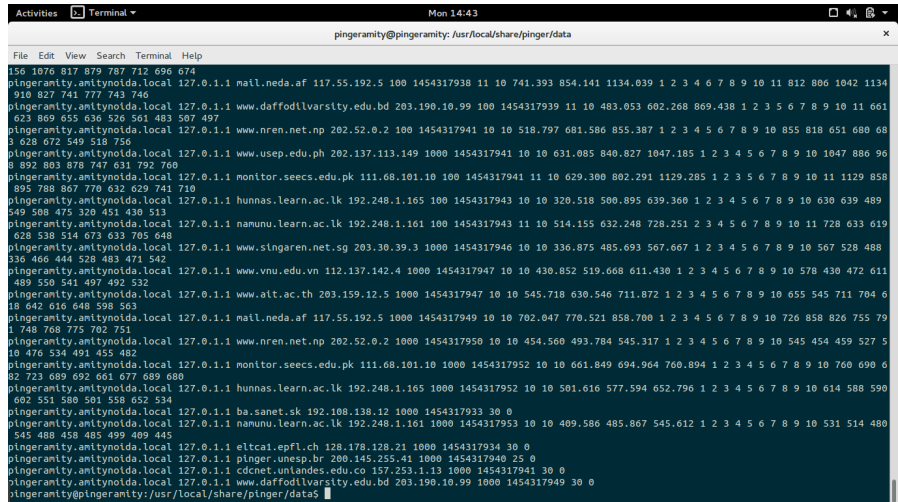

[Pinger2.pl](http://Pinger2.pl) is making measurements. It appears for reason I do not currently understand (our install package probably needs updating) they have an old version of [pinger2.pl.](http://pinger2.pl) So next steps:

- 1. Pick up the current version of [pinger2.pl](http://pinger2.pl) at [http://www.slac.stanford.edu/comp/net/mon/tool/ping\\_data.pl](http://www.slac.stanford.edu/comp/net/mon/tool/ping_data.pl) and just replace. No need to go through the install process.
- 2. [Traceroute.pl](http://Traceroute.pl) does not work, as reported in<http://202.12.103.71/cgi-bin/traceroute.pl>I would next see if you can get that to work.
- 3. [ping\\_data.pl](http://ping_data.pl) does not work. I am suspicious that it is for the same reason as [traceroute.pl](http://traceroute.pl). It gives a 200 but nothing is returned:

```
215cottrell@pinger:~$wget 'http://202.12.103.71/cgi-bin/ping_data.pl'
--2016-02-03 12:58:12-- http://202.12.103.71/cgi-bin/ping_data.pl
Connecting to 202.12.103.71:80... connected.
HTTP request sent, awaiting response... 200 OK
Length: 0 [text/html]
Saving to: "ping_data.pl.3"
   [ <=> ] 0 --.-K/s in 0s
2016-02-03 12:58:13 (0.00 B/s) - "ping_data.pl.3" saved [0/0]
216cottrell@pinger:~$head ping_data.pl.3 
217cottrell@pinger:~$
```
Can you try executing it from the command line. It should create to [STDOUT the html for a form](https://confluence.slac.stanford.edu/display/IEPM/Output+from+ping_data.pl).

# **Update 2/5/2016**

Traceroute works as a traceroute server and a ping server

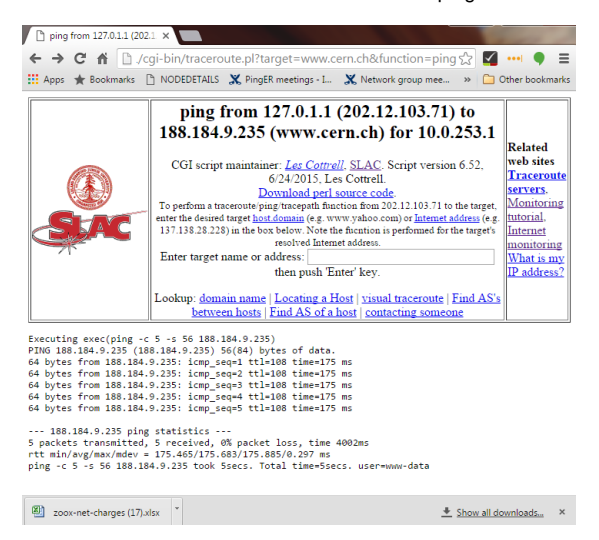

Looking at the function=ping output, you will notice that the requesting host (in this case at SLAC) is given a private IP address (10.0.253.1) which is going to cause some failures, e.g. a host at SLAC requesting a ping from 202.12.103.71 to the requesting host. The requesting host being identified as a private address 10.0.253.1 will not be able to be pinged. See below:

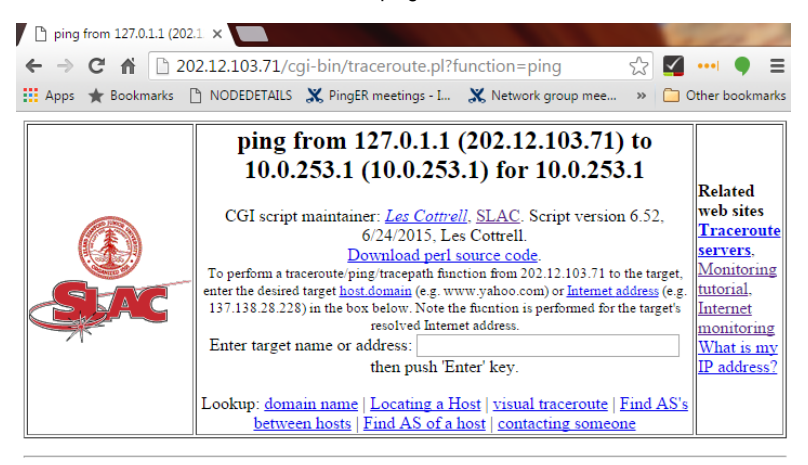

10.0 ate address is a pr

See <u>The Naming System</u> for information on host.domain and <u>Addresses</u> for information on Internet addi

## **Update 2/17/2016**

#### Question:

We have also been debugging the [ping\\_data.pl](http://ping_data.pl/) which was giving us some problems. It seems that the script is unable to locate the [pinger2.pl](http://pinger2.pl/) file at /afs /slac/package/pinger/pinger2/share/pinger/[pinger2.pl.](http://pinger2.pl/) In our machine the script is placed in the directory /usr/local/share/pinger/[pinger2.pl.](http://pinger2.pl/) Do we have to change the file path in [ping\\_data.pl](http://ping_data.pl/)?

#### Response:

The easiest would be to simply comment out line 323 of [ping\\_data.pl](http://ping_data.pl) to remove the need to try and grep the /afs file:

#### my @cmds=('date',

'/bin/uname -a', '/usr/bin/uptime',

'/bin/grep "version" /usr/local/share/pinger/[pinger2.pl](http://pinger2.pl)',

#'/bin/grep "version" /afs/slac/package/pinger/pinger2/share/pinger[/pinger2.pl](http://pinger2.pl)',#line 323

'/bin/ps -efl | grep pinger2',

'/bin/cat /etc/hosts', '/bin/cat /etc/resolv.conf',

'/usr/bin/whoami', '/usr/ucb/whoami', '/bin/pwd',

'/usr/sbin/sestatus', '/bin/ps -efl | grep httpd',

```
 #"/bin/ls -lt $stats_dir",
 '/usr/bin/crontab -l', '/bin/crontab -l',
  '/bin/hostname', '/bin/domainname',
 );
```
# **Update 2/23/2016**

Having problems with ping data.pl can't find timelocal.pl and ctime.pl.

The [timelocal.pl](http://timelocal.pl) comes from perl4 and has been superseded by Time::local, see [http://perldoc.perl.org/Time/Local.html.](http://perldoc.perl.org/Time/Local.html) The script timelocal.pl provides the function timegm which is used in ping\_data.pl

The [ctime.pl](http://ctime.pl) is a simple Perl emulation for the well known ctime(3C) function. # # This library is no longer being maintained, and is included for backward ... see [http://cpansearch.perl.org/src/JHI/perl-5.8.1/lib/ctime.pl.](http://cpansearch.perl.org/src/JHI/perl-5.8.1/lib/ctime.pl) It appears ping\_data.pl does not use ctime.pl.

Fix:

```
Change lines 410-412 from
##########################################################
require "timelocal.pl";
require "ctime.pl";
to 
##########################################################
use Time::Local; #require "timelocal.pl";
use POSIX; #require "ctime.pl";
```
Note ping\_data\_plot.pl and frequency.pl use timelocal and ctime.

## **Update 3/9/2016**

The above fix has been made both at Amity and at SLAC. [The output from ping\\_data.pl is here.](https://confluence.slac.stanford.edu/download/attachments/205981892/ping_data.txt?version=1&modificationDate=1457546971000&api=v2) Accessing [http://202.12.103.71/cgi-bin/ping\\_data.pl](http://202.12.103.71/cgi-bin/ping_data.pl) gives:

```
Internal Server Error 
The server encountered an internal error or misconfiguration and was unable to complete your request. 
Please contact the server administrator at [no address given] to inform them of the time this error occurred, 
and the actions you performed just before this error. 
More information about this error may be available in the server error log.
```
The server is pingable and the web server is responding. I suspect the 5th line of the output " no crontab for pingeramity" is causing the problem. Not sure why the output is coming out so soon. You could comment out the line (around 329)

'/usr/bin/crontab -l', '/bin/crontab -l',

## **Update 4/9/2016**

They have added a public DNS name pingeramity.in.

They will need to change from <SrcName>pingeramity.amitynoida.local</SrcName>

to

<SrcName[>pingeramity.in<](http://pingeramity.in)/SrcName>

in /usr/local/share/pinger/pinger.xml

also <http://pingeramity.in/cgi-bin/traceroute.pl> is not working. This is at least partially due to hosts environment variable REMOTE\_ADDR=10.0.253.1 whereas it should be the public address of the remote host but. 10.0.253.1 is a private address so here is no way to traceroute to it